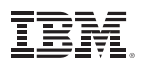

# **Highlights**

- • Visualize and explore complex categorical and numeric data, as well as high-dimensional data.
- • Understand information in large two-way and multi-way tables.
- • Use biplots, triplots and perceptual maps to see relationships in your data.

# IBM SPSS Categories

*Predict outcomes and reveal relationships in categorical data*

Unleash the full potential of your data through predictive analysis, statistical learning, perceptual mapping, preference scaling and dimension reduction techniques, including optimal scaling of your variables. IBM® SPSS® Categories provides you with all the tools you need to obtain clear insight into complex categorical and numeric data, as well as high-dimensional data.

For example, use SPSS Categories to understand which characteristics consumers relate most closely to your product or brand, or to determine customer perception of your products compared to other products that you or your competitors offer.

With SPSS Categories, you can perform regression procedures when both predictor and outcome variables are numeric, ordinal or nominal, and visually interpret data to see how rows and columns relate in large tables of scores, counts, ratings, rankings or similarities. This gives you the ability to:

- Work with and understand ordinal and nominal data using procedures similar to conventional regression, principal components and canonical correlation analyses.
- Deal with non-normal residuals in numeric data or nonlinear relationships between predictor variables and the outcome variable. Use the options for Ridge Regression, the Lasso, the Elastic Net, variable selection and model selection for both numeric and categorical data.
- • Use biplots and triplots to represent the relationship between objects (cases), categories and (sets of) variables in correlation analyses.
- • Represent similarities between one or two sets of objects as distances in perceptual maps.

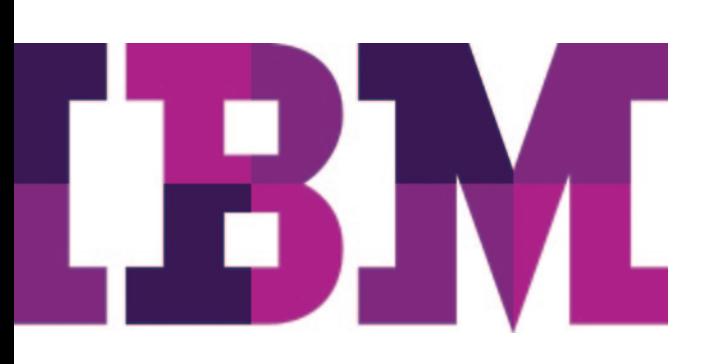

### Turn your qualitative variables into quantitative ones

The advanced procedures in SPSS Categories enable you to perform additional statistical operations on categorical data.

# Easily analyze and interpret multivariate data

The capabilities built into SPSS Categories allow you to easily analyze and interpret your multivariate data and its relationships more completely:

- • Categorical regression procedures let you predict the values of a nominal, ordinal, or numerical outcome variable from a combination of numeric and (un)ordered categorical predictor variables.
- • Optimal scaling techniques quantify the variables to maximize the Multiple R.
- Dimension reduction techniques help you clearly see relationships in your data using revealing perceptual maps and biplots.
- Summary charts display similar variables or categories, providing you with insight into relationships among more than two variables.

Use the optimal scaling procedures in SPSS Categories to assign units of measurement and zero-points to your categorical data. This opens up a new set of statistical functions by allowing you to perform analyses on variables of mixed measurement levels—on combinations of nominal, ordinal and numeric variables, for example.

The ability of SPSS Categories to perform multiple regressions with optimal scaling gives you the opportunity to apply regression when you have mixtures of numerical, ordinal, and nominal predictors and outcome variables. The latest version of SPSS Categories includes state-of-the-art procedures for model selection and regularization. You can perform correspondence and multiple correspondence analyses to numerically evaluate the relationships between two or more nominal variables in your data. You may also use correspondence analysis to analyze any table with nonnegative entries.

And, using the principal components analysis procedure, you can reduce your data to important components. Biplots and triplots of objects, categories and variables show their relationships. These options are also available for numeric data. Optimal scaling gives you a correlation matrix based on quantifications of your ordinal and nominal variables. Or you can split your variables into sets and then analyze the relationships between the sets by using nonlinear canonical correlation analysis.

#### Graphically display underlying relationships

Whatever types of categories you study—market segments, medical diagnoses, subcultures, political parties, or biological species—optimal scaling procedures free you from the restrictions associated with two-way tables, placing the relationships among your variables in a larger frame of reference. You can see a map of your data—not just a statistical report.

Dimension reduction techniques enable you to go beyond unwieldy tables. Instead, you can clarify relationships in your data by using perceptual maps and biplots.

- Perceptual maps are high-resolution summary charts that graphically display similar variables or categories close to each other. They provide you with unique insight into relationships between more than two categorical variables.
- • Biplots and triplots enable you to look at the relationships among cases, variables, and categories. For example, you can define relationships between products, customers, and demographic characteristics.

By using the preference scaling procedure, you can further visualize relationships among objects. The breakthrough unfolding algorithm on which this procedure is based enables you to perform non-metric analyses for ordinal data and obtain meaningful results. The proximities scaling procedure allows you to analyze similarities between objects, and incorporate characteristics for the objects in the same analysis.

#### How you can use IBM SPSS Categories

The following procedures are available to add meaning to your data analyses:

- • Categorical regression (CATREG) predicts the values of a nominal, ordinal or numerical outcome variable from a combination of numeric and (un)ordered categorical predictor variables. You can use regression with optimal scaling to describe, for example, how job satisfaction can be predicted from job category, geographic region and the amount of work-related travel.
- Optimal scaling techniques quantify the variables in such a way that the Multiple R is maximized. Optimal scaling may be applied to numeric variables when the residuals are non-normal or when the predictor variables are not linearly related with the outcome variable. Three new regularization methods: Ridge regression, the Lasso and the Elastic Net, improve prediction accuracy by stabilizing the parameter estimates. Automatic variable selection makes it possible to analyze high-volume datasets—more variables than objects. And by using the numeric scaling level, you can do regularization in regression by using the Lasso or the Elastic Net for your numeric data as well.

You can also use CATREG to apply particular Generalized Additive Models (GAM), both for your numeric and categorical data.

- Correspondence analysis (CORRESPONDENCE) enables you to analyze two-way tables that contain some measurement of correspondence between rows and columns, as well as display rows and columns as points in a map. A very common type of correspondence table is a crosstabulation in which the cells contain joint frequency counts for two nominal variables. IBM SPSS Categories displays relationships among the categories of these nominal variables in a visual presentation.
- • Multiple correspondence analysis (MULTIPLE CORRESPONDENCE) differs from correspondence analysis in that it allows you to use more than two variables in your analysis. With this procedure, all the variables are analyzed at the nominal level (unordered categories).

For example, you can use multiple correspondence analysis to explore relationships between favorite television show, age group, and gender. By examining a low-dimensional map created with SPSS Categories, you could see which groups gravitate to each show while also learning which shows are most similar.

• Categorical principal components analysis (CATPCA) uses optimal scaling to generalize the principal components analysis procedure so that it can accommodate variables of mixed measurement levels. It is similar to multiple correspondence analysis, except that you are able to specify an analysis level on a variable-by-variable basis.

For example, you can display the relationships between different brands of cars and characteristics such as price, weight, fuel efficiency, etc. Alternatively, you can describe cars by their class (compact, midsize, convertible, SUV, etc.), and CATPCA uses these classifications to group the points for the cars. By assigning a large weight to the classification variable, the cars will cluster tightly around their class point. IBM SPSS Categories displays complex relationships between objects, groups, and variables in a low-dimensional map that makes it easy to understand their relationships.

• Nonlinear canonical correlation analysis (OVERALS) uses optimal scaling to generalize the canonical correlation analysis procedure so that it can accommodate variables of mixed measurement levels. This type of analysis enables you to compare multiple sets of variables to one another in the same graph, after removing the correlation within sets.

For example, you might analyze characteristics of products, such as soups, in a taste study. The judges represent the variables within the sets while the soups are the cases. OVERALS averages the judges' evaluations, after removing the correlations, and combines the different characteristics to display the relationships between the soups. Alternatively, each judge may have used a separate set of criteria to judge the soups. In this instance, each judge forms a set and OVERALS averages the criteria, after removing the correlations, and then combines the scores for the different judges.

The OVERALS procedure can also be used to generalize multiple regression when you have multiple outcome variables to be jointly predicted from a set of predictor variables.

• Multidimensional scaling (PROXSCAL) performs multidimensional scaling of one or more matrices containing similarities or dissimilarities (proximities). Alternatively, you can compute distances between cases in multivariate data as input to PROXSCAL. PROXSCAL displays proximities as distances in a map in order for you to gain a spatial understanding of how objects relate. In the case of multiple proximity matrices—PROXSCAL analyzes the commonalities and plots the differences between them.

For example, you can use PROXSCAL to display the similarities between different cola flavors preferred by consumers in various age groups. You might find that young people emphasize differences between traditional and new flavors, while adults emphasize diet versus non-diet colas.

• Preference scaling (PREFSCAL) visually examines relationships between two sets of objects, for example, consumers and products. Preference scaling performs multidimensional unfolding in order to find a map that represents the relationships between these two sets of objects as distances between two sets of points.

For example, if a group of drivers rated 26 models of cars on ten attributes on a six-point scale, you could find a map with clusters showing which models are similar, and which persons like these models best. This map is a compromise based on the ten different attributes, and a plot of the ten different attributes shows how they differentially weight the dimensions of the map.

SPSS Categories is available for installation as client-only software but, for greater performance and scalability, a server-based version is also available.

Our suite of statistical software is now available in three editions: IBM SPSS Statistics Standard, IBM SPSS Statistics Professional and IBM SPSS Statistics Premium. By grouping essential capabilities, these editions provide an efficient way to ensure that your entire team or department has the features and functionality they need to perform the analyses that contribute to your organization's success.

#### Gain greater value with collaboration

To share and re-use assets efficiently, protect them in ways that meet internal and external compliance requirements, and publish results so that a greater number of business users can view and interact with them, consider augmenting your IBM SPSS Statistics software with IBM SPSS Collaboration and Deployment Services. More information about these valuable capabilities can be found at ibm.com[/spss/cds](http://www-01.ibm.com/software/analytics/spss/products/deployment/cds/).

#### Features

### **Statistics**

#### Catreg

- Categorical regression analysis through optimal scaling
	- Specify the optimal scaling level at which you want to analyze each variable. Choose from: Spline ordinal (monotonic), spline nominal (nonmonotonic), ordinal, nominal, multiple nominal or numerical
	- Discretize continuous variables or convert string variables to numeric integer values by multiplying, ranking or grouping values into a preselected number of categories according to an optional distribution (normal or uniform), or by grouping values in a preselected interval into categories. The ranking and grouping options can also be used to recode categorical data
	- Specify how you want to handle missing data. Impute missing data with the variable mode or with an extra category or use listwise exclusion
	- Specify objects to be treated as supplementary
	- Specify the method used to compute the initial solution
	- Control the number of iterations
	- Specify the convergence criterion
	- Plot results, either as:
		- *˚* Transformation plots (optimal category quantifications against category indicators)
		- *˚* Residual plots
	- Add transformed variables, predicted values and residuals to the working data file
	- Print results, including:
		- *˚* Multiple R, R2, and adjusted R2 charts
		- *˚* Standardized regression coefficients, standard errors, zero-order correlation, part correlation, partial correlation, Pratt's relative importance measure for the transformed predictors, tolerance before and after transformation and F statistics
- *˚* Table of descriptive statistics, including marginal frequencies, transformation type, number of missing values and mode
- *˚* Iteration history
- *˚* Tables for fit and model parameters: ANOVA table with degrees of freedom according to optimal scaling level; model summary table with adjusted R2 for optimal scaling, t values, and significance levels; a separate table with the zero-order, part and partial correlation and the importance and tolerance before and after transformation
- Correlations of the transformed predictors and eigenvalues of the correlation matrix
- *˚* Correlations of the original predictors and eigenvalues of the correlation matrix
- *˚* Category quantifications
	- Write discretized and transformed data to an external data file
- Three new regularization methods: Ridge regression, the Lasso and the Elastic Net
	- Improve prediction accuracy by stabilizing the parameter estimates
	- Analyze high-volume data (more variables than objects)
	- Obtain automatic variable selection from the predictor set
	- Write regularized models and coefficients to a new dataset for later use
- Two new model selection and predictive accuracy assessment methods: the .632 bootstrap and Cross Validation (CV)
	- Find the model that is optimal for prediction with the  $.632(+)$  bootstrap and CV options
	- Obtain nonparametric estimates of the standard errors of the coefficients with the bootstrap
- Systematic multiple starts
	- Discover the global optimal solution when monotonic transformations are involved
	- Write signs of regression coefficients to a new dataset for reuse

## **Correspondence**

- Correspondence analysis
	- Input data as a case file or directly as table input
	- Specify the number of dimensions of the solution
	- Choose from two distance measures: Chi-square distances for correspondence analysis or Euclidean distances for biplot analysis types
	- Choose from five types of standardization: Remove row means, remove column means, remove row-andcolumn means, equalize row totals or equalize column totals
	- Five types of normalization: Symmetrical, principal, row principal, column principal and customized
	- Print results, including:
- Correspondence table
	- Summary table: Singular values, inertia, proportion of inertia accounted for by the dimensions, cumulative proportion of inertia accounted for by the dimensions, confidence statistics for the maximum number of dimensions, row profiles and column profiles
	- Overview of row and column points: Mass, scores, inertia, contribution of the points to the inertia of the dimensions and contribution of the dimensions to the inertia of the points
	- Row and column confidence statistics: Standard deviations and correlations for active row and column points

## Multiple correspondence

- Multiple correspondence analysis (replaces HOMALS, which
	- was included in versions prior to SPSS Categories 13.0) – Specify variable weights
		- Discretize continuous variables or convert string variables to numeric integer values by multiplying, ranking or grouping values into a preselected number of categories according to an optional distribution (normal or uniform) or by grouping values in a preselected interval into categories. The ranking and grouping options can also be used to recode categorical data.
- Specify how you want to handle missing data. Exclude only the cells of the data matrix without valid value, impute missing data with the variable mode or with an extra category or use listwise exclusion.
- Specify objects and variables to be treated as supplementary (full output is included for categories that occur only for supplementary objects)
- Specify the number of dimensions in the solution
- Specify a file containing the coordinates of a configuration and fit variables in this fixed configuration
- Choose from five normalization options: Variable principal (optimizes associations between variables), object principal (optimizes distances between objects), symmetrical (optimizes relationships between objects and variables), independent or customized (userspecified value allowing anything in between variable principal and object principal normalization)
- Control the number of iterations
- Specify convergence criterion
- Print results, including:
	- *˚* Model summary
	- *˚* Iteration statistics and history
	- *˚* Descriptive statistics (frequencies, missing values, and mode)
	- *˚* Discrimination measures by variable and dimension
	- *˚* Category quantifications (centroid coordinates), mass, inertia of the categories, contribution of the categories to the inertia of the dimensions and contribution of the dimensions to the inertia of the categories
	- *˚* Correlations of the transformed variables and the eigenvalues of the correlation matrix for each dimension
	- *˚* Correlations of the original variables and the eigenvalues of the correlation matrix
	- *˚* Object scores
	- *˚* Object contributions: Mass, inertia, contribution of the objects to the inertia of the dimensions and contribution of the dimensions to the inertia of the objects
- Plot results, creating:
	- *˚* Category plots: Category points, transformation (optimal category quantifications against category indicators), residuals for selected variables and joint plot of category points for a selection of variables
	- *˚* Object scores
	- *˚* Discrimination measures
	- *˚* Biplots of objects and centroids of selected variables
- Add transformed variables and object scores to the working data file
- Write discretized data, transformed data and object scores to an external data file

## **Catpca**

- • Categorical principal components analysis through optimal scaling
	- Specify the optimal scaling level at which you want to analyze each variable. Choose from: Spline ordinal (monotonic), spline nominal (nonmonotonic), ordinal, nominal, multiple nominal or numerical.
	- Specify variable weights
	- Discretize continuous variables or convert string variables to numeric integer values by multiplying, ranking or grouping values into a preselected number of categories according to an optional distribution (normal or uniform), or by grouping values in a preselected interval into categories. The ranking and grouping options can also be used to recode categorical data.
	- Specify how you want to handle missing data. Exclude only the cells of the data matrix without valid value, impute missing data with the variable mode or with an extra category or use listwise exclusion.
	- Print results, including:
		- *˚* Model summary
		- *˚* Iteration statistics and history
		- *˚* Descriptive statistics (frequencies, missing values, and mode)
		- *˚* Variance accounted for by variable and dimension
- *˚* Component loadings
- *˚* Category quantifications and category coordinates (vector and/or centroid coordinates) for each dimension
- *˚* Correlations of the transformed variables and the eigenvalues of the correlation matrix
- *˚* Correlations of the original variables and the eigenvalues of the correlation matrix
- *˚* Object (component) scores
- Plot results, creating:
	- *˚* Category plots: Category points, transformations (optimal category quantifications against category indicators), residuals for selected variables and joint plot of category points for a selection of variables
- Plot of the object (component) scores
- Plot of component loadings

#### Proxscal

- Multidimensional scaling analysis
	- Read one or more square matrices of proximities, either symmetrical or asymmetrical
	- Read weights, initial configurations, fixed coordinates and independent variables
	- Treat proximities as ordinal (non-metric) or numeric (metric); ordinal transformations can treat tied observations as discrete or continuous
	- Specify multidimensional scaling with three individual differences models, as well as the identity model
	- Specify fixed coordinates or independent variables to restrict the configuration. Additionally, specify the transformations (numerical, nominal, ordinal, and splines) for independent variables

#### Prefscal

- • Visually examine relationships between variables in two sets of objects in order to find a common quantitative scale
	- Read one or more rectangular matrices of proximities
	- Read weights, initial configurations and fixed coordinates
	- Optionally transform proximities with linear, ordinal, smooth ordinal or spline functions
	- Specify multidimensional unfolding with identity, weighted Euclidean or generalized Euclidean models
	- Specify fixed row and column coordinates to restrict the configuration

### System requirements

Requirements vary according to platform. For details, see ibm.com[/spss/requirements](http://www.ibm.com/software/analytics/spss/products/statistics/requirements.html).

# About IBM Business Analytics

IBM Business Analytics software delivers actionable insights decision-makers need to achieve better business performance. IBM offers a comprehensive, unified portfolio of business intelligence, predictive and advanced analytics, financial performance and strategy management, governance, risk and compliance and analytic applications.

With IBM software, companies can spot trends, patterns and anomalies, compare "what if" scenarios, predict potential threats and opportunities, identify and manage key business risks and plan, budget and forecast resources. With these deep analytic capabilities our customers around the world can better understand, anticipate and shape business outcomes.

## For more information

For further information, please visit ibm.com[/business-analytics](http://www.ibm.com/business-analytics).

## Request a call

To request a call or to ask a question, go to ibm.com[/business-analytics/contactus](http://forms.cognos.com/?elqPURLPage=2300&offid=contactus_ba_collateral&mc=-web_ibm_ba_contactus). An IBM representative will respond to your inquiry within two business days.

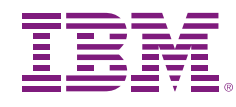

© Copyright IBM Corporation 2012

IBM Corporation Software Group Route 100 Somers, NY 10589

Produced in the United States of America April 2012

IBM, the IBM logo, [ibm.com](http://www.ibm.com) and SPSS are trademarks of International Business Machines Corporation, registered in many jurisdictions worldwide. Other product and service names might be trademarks of IBM or other companies. A current list of IBM trademarks is available on the Web at "Copyright and trademark information" at [www.ibm.com/legal/copytrade.shtml](http://www.ibm.com/legal/copytrade.shtml)

The content in this document (including currency OR pricing references which exclude applicable taxes) is current as of the initial date of publication and may be changed by IBM at any time. Not all offerings are available in every country in which IBM operates.

THE INFORMATION IN THIS DOCUMENT IS PROVIDED"AS IS"WITHOUT ANY WARRANTY, EXPRESS OR IMPLIED, INCLUDING WITHOUT ANY WARRANTIES OF MERCHANTABILITY, FITNESS FOR A PARTICULAR PURPOSE AND ANY WARRANTY OR CONDITION OF NON-INFRINGEMENT. IBM products are warranted according to the terms and conditions of the agreements under which they are provided.

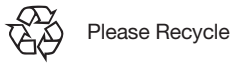